## **TASKSTREAM: LOCATING CPAST & SPA RUBRICS**

Please follow the below instructions to locate CPAST & SPA documents:

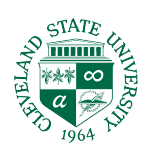

1. Log into Taskstream. **Click your DRF program**.

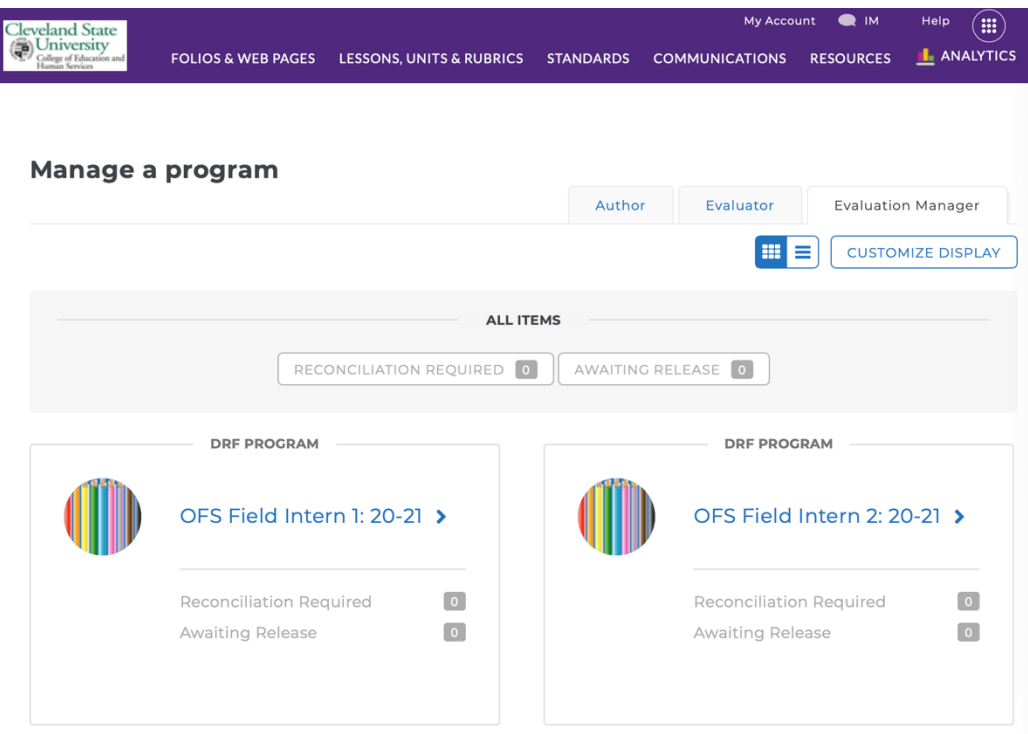

2. In the menu bar found on the left side, click on Mid Semester CPAST or Final CPAST.

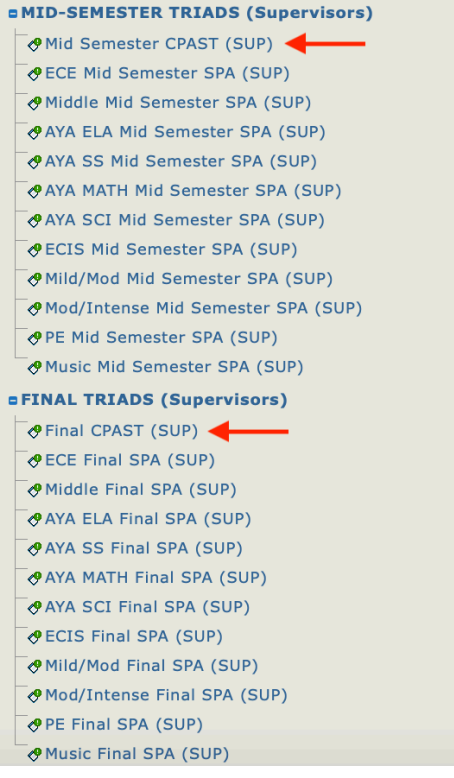

## 3. Click on **CPAST RUBRIC** to open.

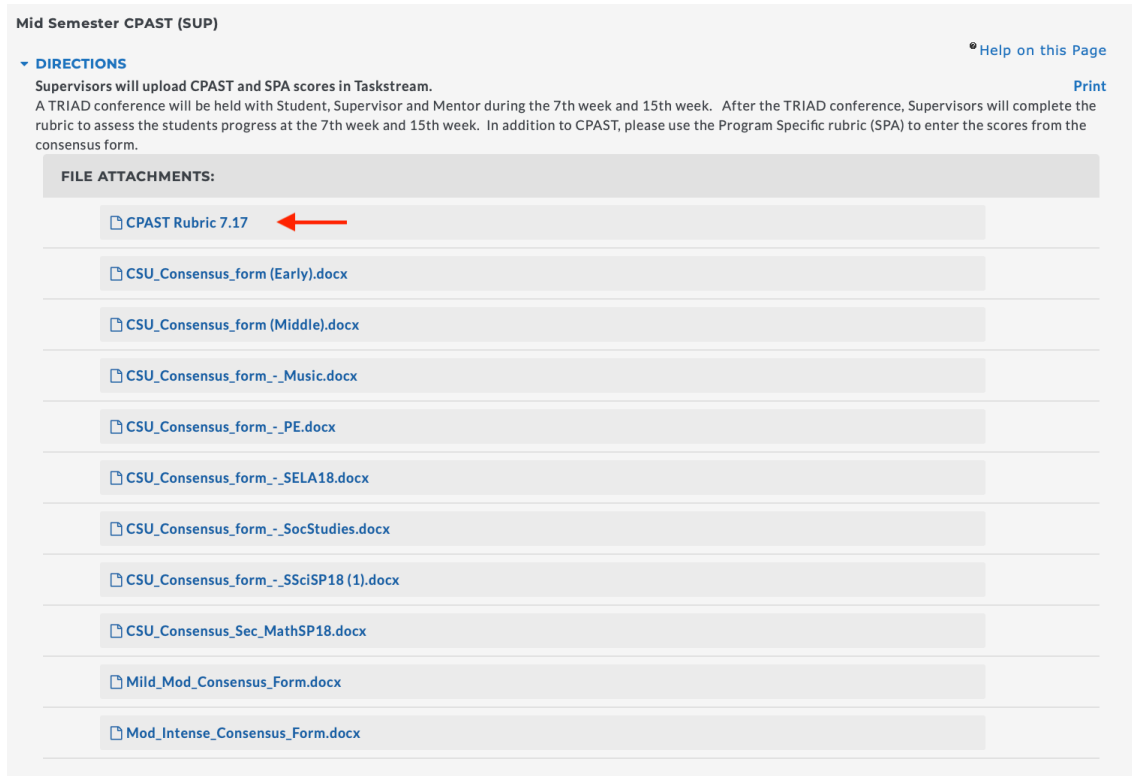

4. A new window will open, and you can export to word or Print/Save as a PDF.

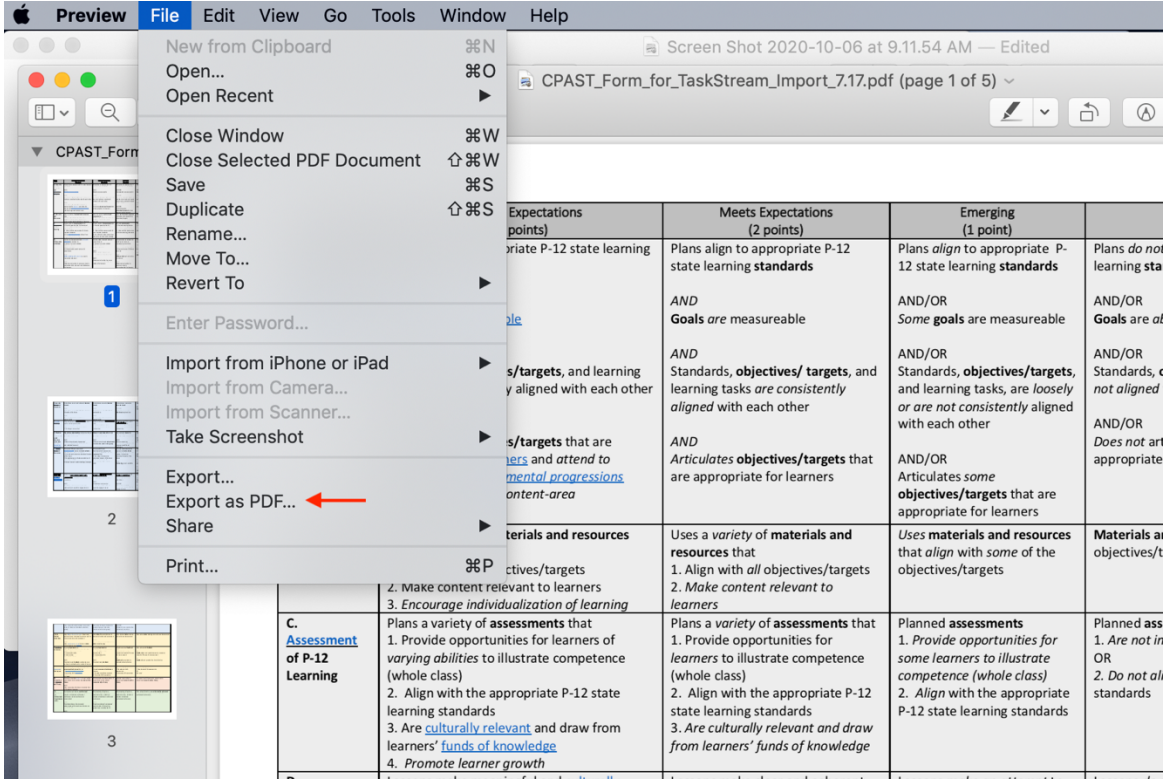